# *WPM EconPlus WPM EconR WPM EconPlus-E*

**Instrukcja instalacji**  dla instalatora

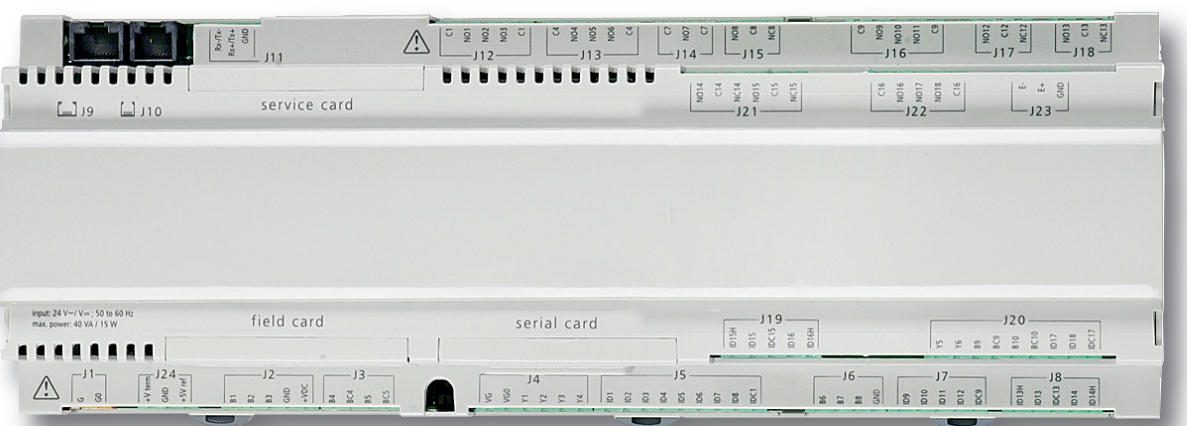

# **Sterownik pompy ciepła**

### **Einstellung der Sprache**

- MENUE-Taste für einige Sekunden gedrückt halten
- m. Auswahl des Menüpunktes *1 Einstellungen* mit den Pfeiltasten (↑ und ↓) und bestätigen durch Drücken der ENTER-Taste (↵)
- Auswahl des Untermenüpunktes *Sprache* mit den Pfeiltasten (î und  $\Downarrow$ )und bestätigen durch Drücken der ENTER-Taste (↵) bis Cursor zum Einstellwert springt
- Gewünschte Sprache mit Pfeiltasten (⇑ und ⇓) einstellen **The State**
- $\blacksquare$ Gewählte Sprache mit ENTER-Taste (↵) bestätigen oder durch die ESC-Taste verwerfen

#### **How to set the desired language**

- Hold MENUE button depressed for several seconds
- Select the *1 Einstellungen* menu item with the arrow buttons ( $\hat{N}$  and  $\hat{U}$ ) and confirm by pressing the ENTER button  $(1)$
- Select the *Sprache* submenu item with the arrow buttons  $\overline{\phantom{a}}$ ( $\hat{\mathbb{I}}$  and  $\hat{\mathbb{U}}$ ) and confirm by pressing the ENTER button ( $\hat{\mathbb{I}}$ )
- Set the desired language with the arrow buttons ( $\hat{\mathbb{I}}$  and  $\hat{\mathbb{U}}$ ) **College**
- m. Confirm the selected language with the ENTER button  $($  $)$ or revoke with the ESC button

#### **Réglage de la langue**

- Tenir appuyée la touche MENU pendant quelques secondes
- Sélectionner l'option 1 Einstellungen avec les touches pourvues de flèches (î et  $\Downarrow$ ) puis confirmer avec la touche  $ENTER (µ)$
- Sélectionner l'option *Sprache* avec les touches pourvues de flèches (⇑ et ⇓) puis confirmer avec la touche ENTREE  $(\lrcorner)$
- $\overline{\phantom{a}}$ Régler la langue souhaitée avec les touches pourvues de flèches ( $\hat{\mathbb{I}}$  et  $\hat{\mathbb{U}}$ )
- Confirmer la langue avec la touche ENTREE (↵) ou rejeter m. la sélection avec la touche ECHAP

#### **Nastavitev jezika**

- MENI -Tipko držimo nekaj sekund pritisnjeno.
- Izbiro tipk za meni *1 Einstellungen* s pomočjo tipk (⇑ in ⇓) in  $\Box$ potrjujemo s pomočjo tipke ENTER (↵).
- m. Pojem izbiramo s pomočjo tipk označenih s puščico ( $\ln \psi$ ) in potrjujemo s pomočjo tipke ENTER (↵), dokler se puščica ne postavi na izbrano mesto.
- m. Želeni jezik uravnavamo s tipkama ( $\hat{\mathbb{I}}$  in  $\mathbb{U}$ ).
- m. Izbrani jezik s tipko ENTER (↵) potrdimo ali s tipko ESC odklonimo.

### **Impostare la lingua**

- Tenere premuto per qualche secondo il pulsante MENUE
- Selezionare la voce di menu *1 Einstellungen* con i pulsanti a freccia (⇑ e ⇓), confermare premendo il pulsante INVIO  $($  $\Box)$
- Selezionare la voce sottomenu *Sprache* con i pulsanti a freccia ( $\hat{\mathbb{I}}$  e  $\hat{\mathbb{U}}$ ), confermare premendo pulsante INVIO ( $\cup$ ) finché il cursore si troverà sul valore dell'impostazione
- Settare la lingua desiderata con i pulsanti a freccia (î) e  $\Downarrow$ )
- m. Con il pulsante INVIO (↵) confermare la lingua selezionata oppure annullare con il pulsante ESC.

### **Inställning av språk**

- Håll MENY-tangenten intryckt några sekunder
- $\mathcal{L}_{\mathcal{A}}$ Välj menyposten *1 Einstellungen* med piltangenterna (⇑ och⇓) och bekräfta genom att trycka på ENTERtangenten (↵)
- Välj undermenyposten *Sprache* med piltangenterna **COL** (⇑ och⇓) och bekräfta genom att trycka på ENTERtangenten (↵) till dess att markören flyttar sig till "Inställningsvärde"
- $\blacksquare$ Ställ in önskat språk med piltangenterna (↑ och $\Downarrow$ )
- Bekräfta det valda språket med ENTER-tangenten (↵) eller ш välj bort det med hjälp av ESC-tangenten

### **Nastavení jazyka**

- Stisknte na několik sekund klávesu MENU.  $\mathcal{L}_{\mathcal{A}}$
- $\mathbb{R}^n$ Zvolte bod menu *1 Einstellungen* pomocí kláves se šipkami (⇑ a ⇓) a potvrďte jej stisknutím klávesy ENTER (↵).
- Zvolte bod podmenu *Sprache* pomocí kláves se šipkami (⇑ a ⇓) a potvrďte jej stisknutím klávesy ENTER (↵), dokud nepřeskočí kurzor na nastavení hodnoty.
- Nastavte potřebné jazyky pomocí kláves se šipkami  $(\hat{\parallel} a \Downarrow)$ .
- Potvrďte zvolené jazyky klávesou ENTER (↵) nebo je **COL** zrušte klávesou ESC.

### **Ustawienia języka**

- Przycisk MENU wcisnąć i przytrzymać na kilka sekund
- $\mathcal{L}_{\mathcal{A}}$ Wybór punktu menu *1 Einstellungen* przy pomocy klawiszy strzałek (⇑ i ⇓) i potwierdzenie wciśnięciem klawisza ENTER  $($  $)$
- Wybór punktu podmenu *Sprache* przy pomocy klawiszy **College** strzałek (î i ↓) i potwierdzenie wciśnięciem klawisza ENTER (↵) aż kursor przeskoczy na wartość ustawianą
- Ustawić pożądany język klawiszami strzałek ( $\Uparrow$  i  $\Downarrow$ )
- $\blacksquare$ Potwierdzić pożądany język klawiszem ENTER (↵) lub porzucić wciśnięciem klawisza ESC

### (RC) 语言设置

- 按住菜单键几秒钟
- 菜单点项的选择"1 Einstellungen"调上下箭头键 m. (1) 和 (1), 然后按确认键(.) 确认
- 次级菜单点项的选择"Sprache"调上下箭头键(1和 以), m. 然后按确认键(~)直到光标跳到调整值
- $\mathbb{R}^n$ 调上下箭头键(1)和 ⇒ 来设置所需语言
- m. 用确认键(-)来确认所选语言, 或者通过ESC-键拒绝对这 个 语言的选择。

### **Definição do idioma**

- m. Manter a tecla MENUE premida durante alguns segundos
- Selecção do ponto do menu *1 Einstellungen* através das teclas de setas ( $\hat{a}$ ) e confirmar premindo a tecla  $ENTER (µ)$
- Selecção do ponto do submenu *Sprache* das teclas de setas (î e  $\Downarrow$ ) e confirmar premindo a tecla ENTER (↵) até o cursor saltar para o valor de definição
- Definir o idioma pretendido através das teclas de setas m.  $(\uparrow \uparrow e \Downarrow)$
- Confirmar o idioma seleccionado através da tecla ENTER (↵) ou cancelar através da tecla ESC

### **Instelling van de taal**

- Houd de MENUE-toets enkele seconden lang ingedrukt m.
- En kies het menupunt *1 Einstellungen* met de  $\blacksquare$ pijltjestoetsen (î en  $\Downarrow$ ) en bevestig dit door op de ENTERtoets (↵) te drukken
- Keuze van het ondermenu *Sprache* met de pijltjestoetsen **College** ( $\hat{p}$  en  $\hat{p}$ ) en bevestig dit door op de ENTER-toets ( $\hat{p}$ ) te drukken, tot de cursor naar de instelwaarde springt
- De gewenste taal met de pijltjestoetsen ( $\hat{a}$  en  $\hat{b}$ ) instellen **College**
- De gekozen taal met de ENTER-toets (↵) bevestigen of  $\overline{\phantom{a}}$ met de ESC-toets annuleren

#### **Kielen valinta FI**

- Pidä MENUE-painiketta alhaalla muutaman sekunnin ajan m.
- $\blacksquare$ Valita valikkokohta *1 Einstellungen* nuolipainikkeiden (î) ja  $\Downarrow$ ) avulla ja vahvista painamalla ENTER (↵)
- Valita alivalikkokohta *Sprache* nuolipainikkeiden (⇑ ja ⇓) avulla ja vahvista painamalla ENTER (↵), kunnes osoitin siirtyy asetusarvoon
- Valitse haluamasi kieli nuolipainikkeiden ( $\hat{I}$  ja  $\hat{I}$ ) avulla **The State**
- $\blacksquare$ Vahvista kielen valinta painamalla ENTER (↵) tai hylkää asetus painamalla ESC.

### **Indstilling af sprog DK**

- Tryk på MENUE-knappen og hold den nede i et par sekunder
- $\mathbf{u}$ Valg af menupunkt *1 Einstellungen* med pileknapperne (⇑ og ⇓) og bekræft ved at trykke på ENTER-knappen (↵)
- m. Valg af menupunkt *Sprache* med pileknapperne (⇑ og ⇓) og bekræft ved at trykke på ENTER-knappen (↵) indtil cursoren når frem til indstillingsværdien.
- m. Indstil det ønskede sprog ved hjælp af pileknapperne  $(\hat{\parallel}$  og  $\Downarrow)$ .
- Bekræft det valgte sprog med ENTER-knappen (↵) eller fortryd ved at trykke på ESC.

### **Seleccionar el idioma**

- m. Mantener pulsada la tecla MENUE durante algunos segundos
- m. Seleccionar la opción *1 Einstellungen* con las teclas de flecha (î y  $\Downarrow$ ) y confirmar pulsando la tecla ENTER (~)
- m. Seleccionar la subopción *Sprache* con las teclas de flecha (⇑y ⇓) y confirmar pulsando la tecla ENTER (↵) hasta que el cursor salte al valor de ajuste
- m. Configurar el idioma deseado con las teclas de flecha  $(\hat{\mathbb{I}} \vee \hat{\mathbb{I}})$
- Confirmar el idioma elegido con la tecla ENTER (↵) o Ì. desechar la selección de idioma pulsando la tecla ESC

### **Språkinnstilling NO**

- Ē. Trykk på MENUE-tasten, og hold den inne i noen sekunder.
- Velg menypunkt *1 Einstellungen* med piltastene (⇑ og ⇓) п og bekreft ved å trykke på ENTER-tasten (↵)
- m. Velg undermenypunktet *Sprache* med piltastene (⇑ og ⇓) og bekreft ved å trykke på ENTER-tasten (↵), til markøren hopper til innstillingsverdien.
- m. Still inn språket du ønsker med piltastene ( $\uparrow$  og  $\downarrow$ )
- ×. Bekreft det valgte språket med ENTER-tasten (↵) ellerforkast det med ESC-tasten.

# Spis treści

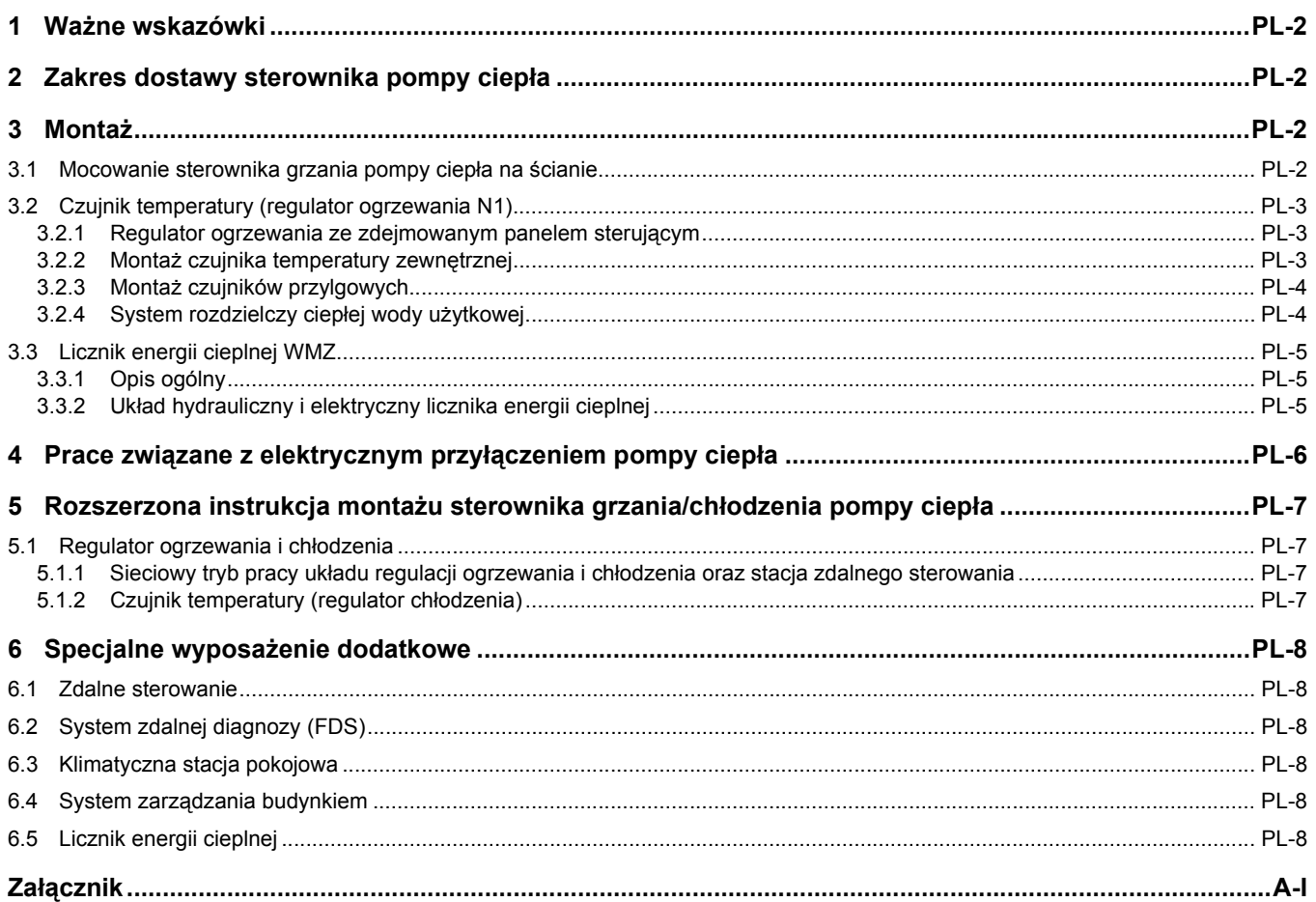

### <span id="page-5-0"></span>**1 Ważne wskazówki**

- Podczas uruchamiania urządzenia należy uwzględnić przepisy dotyczące bezpieczeństwa obowiązujące w danym kraju oraz odpowiednie przepisy VDE, a w szczególności VDE 0100, a także techniczne warunki przyłączeniowe przedsiębiorstw energetycznych i operatorów sieci zasilających!
- Regulator pompy ciepła powinien być eksploatowany tylko w suchych pomieszczeniach w temperaturze pomiędzy 0°C a 35°C. Obroszenie jest niedopuszczalne.
- W przypadku średnicy równej 0,75 mm wszystkie przewody przyłączeniowe czujników mogą być przedłużane do maks. 40 m. Przewody czujników nie powinny być układane razem z przewodami przewodzącymi prąd.
- Aby zapewnić działanie funkcji ochrony przeciwmrozowej, regulator pompy ciepła musi być ciągle pod napięciem, a sama pompa powinna mieć stale zagwarantowany przepływ wody grzewczej.
- Zakłócenia na stykach przełącznych przekaźników wyjściowych są wyeliminowane. Dlatego też, zależnie od oporu wewnętrznego instrumentu pomiarowego, także przy otwartych stykach mierzone jest napięcie, które jest jednak dużo niższe niż napięcie sieciowe.
- Do zacisków od J1 do J11, J20 i J23 oraz do listwy zaciskowej X3 regulatora ogrzewania N1 doprowadzone jest niskie napięcie. Jeżeli z powodu błędu w okablowaniu do tych zacisków zostanie podłączone napięcie sieciowe, to regulator pompy ciepła ulegnie zniszczeniu.

# <span id="page-5-1"></span>**2 Zakres dostawy sterownika pompy ciepła**

Sterownik pompy ciepła jest dostarczany w trzech wersjach:

- zintegrowany z obudową pompy ciepła,
- sterownik pompy ciepła do montażu naściennego do instalacji grzewczej z pompą ciepła,
- sterownik pompy ciepła do montażu naściennego do instalacji pomp ciepła do ogrzewania i chłodzenia ([Rozdz. 5 na str. 7](#page-10-0)).
- Zakres dostawy sterownika pompy ciepła do montażu ściennego obejmuje:
- sterownik pompy ciepła z obudową,
- 3 kołki (6 mm) ze śrubami do montażu ściennego,
- czujnik temperatury zewnętrznej,
- instrukcję obsługi i użytkowania dla klienta,
- instrukcję montażu i uruchamiania dla instalatora.

# <span id="page-5-2"></span>**3 Montaż**

### <span id="page-5-3"></span>**3.1 Mocowanie sterownika grzania pompy ciepła na ścianie**

Regulator jest mocowany na ścianie za pomocą 3 należących do zestawu śrub i kołków (6 mm). W celu uniknięcia zabrudzenia lub zniszczenia regulatora, należy:

- Kołek górnego uchwytu mocującego zamocować na wysokości obsługi.
- Śrubę wkręcić tak daleko do kołka, aby istniała możliwość zawieszenia regulatora.
- Regulator zawiesić na górnym uchwycie mocującym.
- Zaznaczyć położenie bocznych otworów mocujących.
- Zdjąć regulator.
- Włożyć kołki bocznych otworów mocujących.
- Regulator ponownie powiesić u góry i przykręcić.

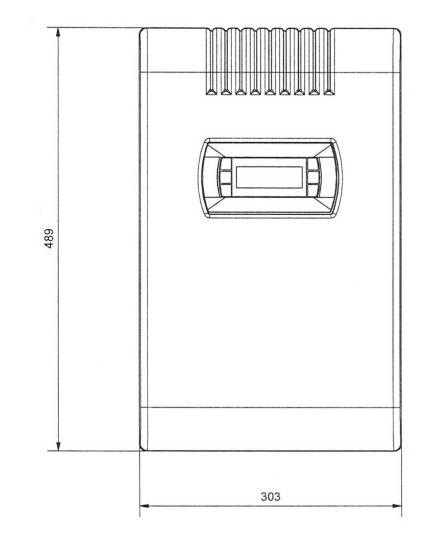

**Rys. 3.1:** Wymiary zamocowanego na ścianie sterownika grzania pompy ciepła

**1**

**Polski**

<span id="page-6-0"></span>W zależności od rodzaju pomp ciepła następujące czujniki temperatury są już zabudowane bądź muszą być dodatkowo zamontowane:

- $\blacksquare$  temperatury zewnętrznej (R1) (patrz [Rozdz. 3.2.2 na str. 3](#page-6-2));
- temperatury 1., 2. i 3. obiegu grzewczego (R2, R5 iR13) (patrz [Rozdz. 3.2.3 na str. 4](#page-7-0));
- temperatury zasilania (R9), jako czujnik ochrony przeciwmrozowej pomp ciepła typu powietrze/woda;
- temperatury na wyjściu dolnego źródła ciepła do pomp ciepła typu solanka i woda/woda;
- $\blacksquare$  temperatury ciepłej wody użytkowej (R3);
- $\blacksquare$  temperatury regeneracyjnego zbiornika ciepła (R13).

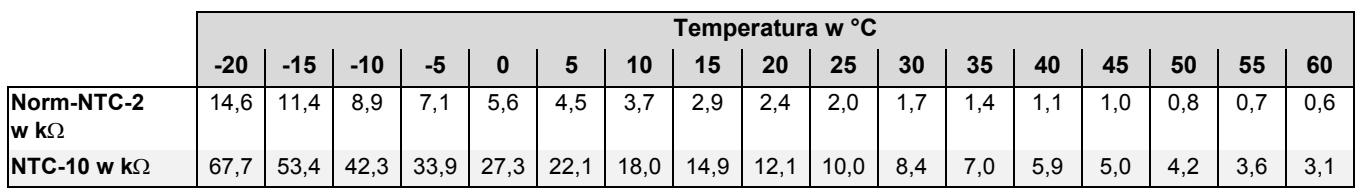

### <span id="page-6-1"></span>**3.2.1 Regulator ogrzewania ze zdejmowanym panelem sterującym**

Wszystkie czujniki temperatury ze zdejmowanym panelem sterującym, podłączane do regulatora ogrzewania, muszą odpowiadać charakterystyce przedstawionej na *Rys. 3.3 na str. 3*. Jedyny wyjątek stanowi czujnik temperatury zewnętrznej należący do zakresu dostawy pompy ciepła (patrz [Rozdz. 3.2.2](#page-6-2) [na str. 3\)](#page-6-2).

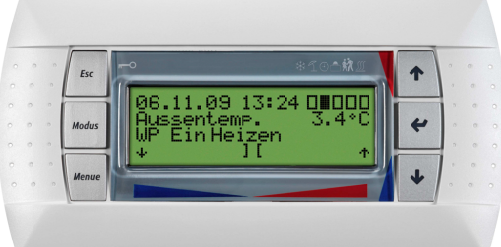

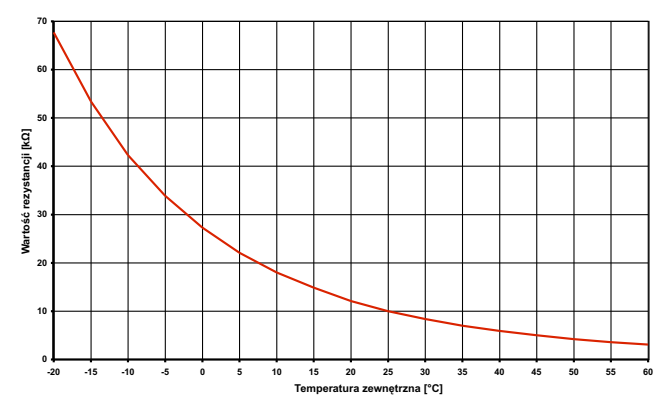

**Rys. 3.3:** Charakterystyka czujnika NTC-10 do podłączenia do regulatora ogrzewania ze zdejmowanym panelem sterującym

**Rys. 3.2:** Zdejmowany panel sterujący

### <span id="page-6-2"></span>**3.2.2 Montaż czujnika temperatury zewnętrznej**

Czujnik temperatury musi być tak umieszczony, aby rejestrować wszelkiego rodzaju wpływy atmosferyczne i nie fałszować wartości pomiaru.

### **Montaż:**

- Na zewnętrznej ścianie ogrzewanego pomieszczenia i w miarę możliwości po stronie północnej lub północnozachodniej.
- Nie montować w"położeniu osłoniętym" (np. wniszy muru lub pod balkonem).
- Nie mocować w pobliżu okien, drzwi, otworów wentylacyjnych, oświetlenia zewnętrznego lub pomp ciepła.
- Nigdy nie wystawiać na bezpośrednie działanie promieni słonecznych.

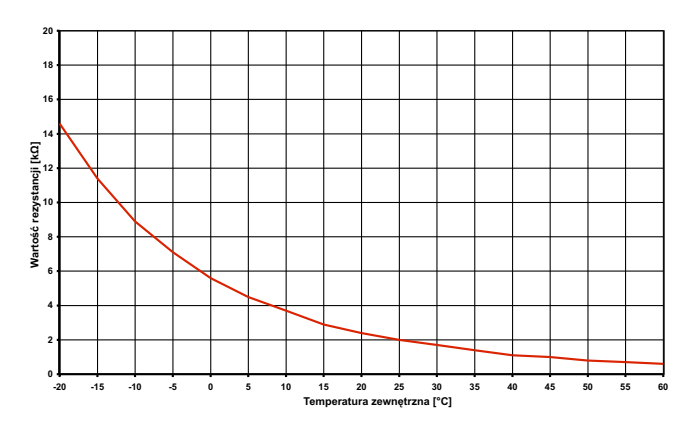

**Rys. 3.4:** Charakterystyka czujnika Norm-NTC-2 według DIN44574

Przewód czujnika: maks. 40 m dł. Średnica żył: min. 0,75 mm<sup>2</sup> Średnica zewnętrzna kabla: 4–8 mm **Polski**

**Polski**

### <span id="page-7-0"></span>**3.2.3 Montaż czujników przylgowych**

Montaż czujników przylgowych jest konieczny tylko wtedy, gdy są one częścią zakresu dostawy pompy ciepła i nie są zabudowane.

Czujniki przylgowe mogą być montowane jako czujniki rurowe lub też wkładane do tulei zanurzeniowej rozdzielacza kompaktowego.

- Oczyścić rurę ogrzewania z lakieru, rdzy i zgorzeliny.
- Wyczyszczone powierzchnie pokryć cienką warstwą pasty termoprzewodzącej.
- Przymocować czujnik za pomocą opaski zaciskowej (dobrze zaciągnąć, luźno zamocowane czujniki mogą dawać błędne odczyty) i odizolować termicznie.

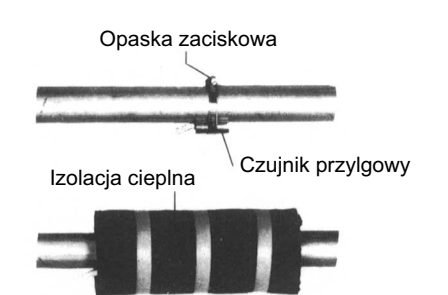

**Rys. 3.5:** Montaż czujnika rurowego

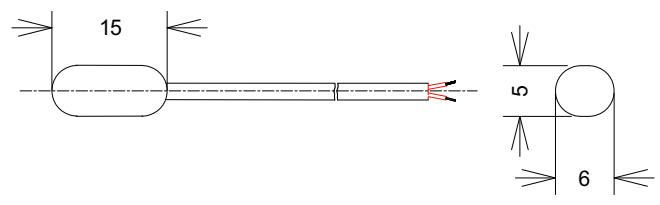

**Rys. 3.6:** Wymiary czujnika przylgowego NTC-10 w obudowie z tworzywa sztucznego

### <span id="page-7-1"></span>**3.2.4 System rozdzielczy ciepłej wody użytkowej**

Rozdzielacz kompaktowy KPV i podwójny różnicowy rozdzielacz bezciśnieniowy pełnią funkcję interfejsu pomiędzy pompą ciepła, systemem rozdzielczym ogrzewania, zbiornikiem buforowym i ew. także zbiornikiem ciepłej wody użytkowej. Aby uprościć instalację, zamiast wielu pojedynczych elementów używany jest przy tym jeden kompaktowy system. Więcej informacji znajduje się w odpowiednich instrukcjach dotyczących instalacji.

### **Rozdzielacz kompaktowy**

Czujnik powrotu może pozostać w pompie ciepła lub powinien zostać umieszczony w tulei zanurzeniowej. Pusta przestrzeń pomiędzy czujnikiem a tuleją musi być całkowicie wypełniona pastą termoprzewodzącą.

### **Podwójny różnicowy rozdzielacz bezciśnieniowy DDV 32**

Czujnik powrotu musi zostać zainstalowany w tulei zanurzeniowej podwójnego różnicowego rozdzielacza bezciśnieniowego, aby przepływało przez niego medium od pomp obiegu grzewczego obiegów wytwórczych i odbiorczych.

## <span id="page-8-0"></span>**3.3 Licznik energii cieplnej WMZ**

### <span id="page-8-1"></span>**3.3.1 Opis ogólny**

Licznik energii cieplnej (WMZ 25/32) stosowany w rewersyjnych pompach ciepła z dodatkowym wymiennikiem ciepła do dokładnej rejestracji ciepła emitowanego przez dodatkowy wymiennik. Można go nabyć jako jedno z akcesoriów dodatkowych.

Czujniki na zasilaniu i powrocie dodatkowych rur instalacji wymiennika ciepła oraz moduł elektroniczny rejestrują zmierzone wartości i przekazują odpowiedni sygnał do sterownika pompy ciepła, który wzależności od aktualnego trybu pracy pompy ciepła (ciepła woda użytkowa / basen) sumuje tę ilość energii cieplnej w kWh i wyświetla jako wskazanie w menu Dane robocze i Historia.

### **WSKAZÓWKA**

**Licznik energii cieplnej odpowiada wymogom jakościowym niemieckiego programu rozwoju rynku wsprawie promowania efektywnych pomp ciepła. Licznik nie podlega obowiązkowi legalizacji i nie może być stosowany do obliczania kosztów ogrzewania!**

### <span id="page-8-2"></span>**3.3.2 Układ hydrauliczny i elektryczny licznika energii cieplnej**

Do rejestracji danych przez licznik energii cieplnej potrzebne są dwa urządzenia pomiarowe.

■ Rura pomiarowa do kontroli przepływu

Jest ona montowana do zasilania pompy ciepła dodatkowego wymiennika ciepła przed odgałęzieniem przygotowania ciepłej wody użytkowej (zwrócić uwagę na kierunek przepływu).

# Czujnik temperatury (miedziana rura z tuleją zanurzeniową)

Należy go zamontować na przewodzie powrotnym pompy ciepła dodatkowego wymiennika ciepła.

Miejsce montażu obu rur pomiarowych powinno znajdować się możliwie blisko pompy ciepła w obiegu wytwórczym.

Należy unikać odstępów od pomp, zaworów i innych elementów wbudowanych, ponieważ zawirowania mogą zafałszować wyniki obliczeń ilości energii cieplnej (zalecany jest odcinek wyrównywania o długości 50 cm).

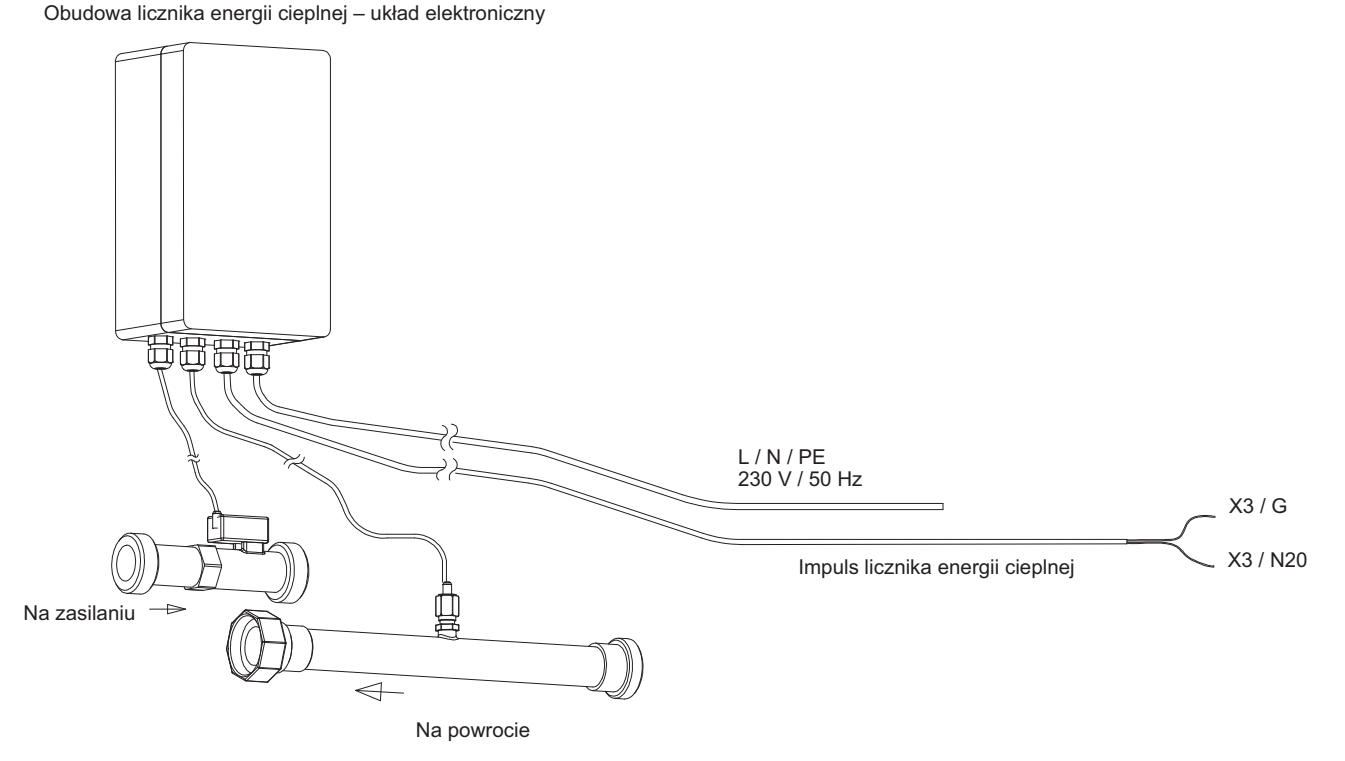

**Rys. 3.7:** Komponenty hydrauliczne i elektryczne licznika energii cieplnej

# <span id="page-9-0"></span>**4 Prace związane z elektrycznym przyłączeniem pompy ciepła**

- 1) Maksymalnie 5-żyłowy przewód zasilania pompy ciepła jest wprowadzany do pompy przez stycznik blokujący przedsiębiorstwa energetycznego (jeśli istnieje taki wymóg) (napięcie zasilania: patrz instrukcja obsługi pompy ciepła). W module zasilającym pompy ciepła należy zamontować rozłączenie na wszystkich biegunach przy zachowaniu przynajmniej 3mm odstępu w celu otwarcia styku (np. stycznik blokujący przedsiębiorstwa energetycznego, stycznik mocy), oraz automatyczny bezpiecznik na wszystkich biegunach, ze wspólnym wyzwalaczem dla wszystkich przewodów zewnętrznych (prąd wyzwalający i charakterystyka zgodnie z informacjami dotyczącymi urządzenia).
- 2) 3-żyłowy **przewód zasilający** sterownika **pompy ciepła** (regulator ogrzewania N1) jest wprowadzany do pompy ciepła (urządzenia ze zintegrowanym regulatorem) lub na miejsce późniejszego montażu sterownika pompy ciepła (WPM).

Przewód zasilający (L/N/PE~230 V, 50 Hz) WPM musi być stale pod napięciem, dlatego należy go podłączyć przed stycznikiem blokującym przedsiębiorstwa energetycznego bądź do zasilania budynku. W przeciwnym razie w przypadku blokady ze strony przedsiębiorstwa energetycznego nie będą działały istotne funkcje ochronne.

- 3) Stycznik blokady przedsiębiorstwa energetycznego (K22) z3głównymi stykami (1/3/5 // 2/4/6) i jednym stykiem pomocniczym (zestyk zwierny 13/14) musi być udostępniony przez użytkownika i dobrany odpowiednio do mocy pompy ciepła. Zestyk zwierny stycznika blokującego przedsiębiorstwa energetycznego (13/14) jest połączony od listwy zaciskowej X3/G do zacisku N1-J5/ID3. UWAGA! Niskie napięcie!
- 4) **Stycznik** (K20) **grzałki zanurzeniowej** (E10) w przypadku urządzeń monoenergetycznych (2.GC) musi być dobrany odpowiednio do mocy grzałki i dostarczony przez **użytkownika**. Sterowanie (230 V AC) następuje ze sterownika pompy ciepła przez zaciski X1/N oraz N1-J13/  $N \cap \Delta$
- 5) **Stycznik** (K21) **grzałki kołnierzowej** (E9) w zbiorniku ciepłej wody użytkowej musi być dobrany odpowiednio do mocy grzałki i dostarczony przez **użytkownika**. Sterowanie (230 V AC) następuje ze sterownika pompy ciepła przez zaciski X2/N oraz N1-X2/K21.
- 6) Styczniki punktów 3, 4, 5 są wbudowane w rozdzielnię elektryczną. Przewody zasilania grzałek powinny zostać ułożone i zabezpieczone według DIN VDE 0100.
- 7) Pompa obiegowa ogrzewania (M13) jest podłączona na zaciskach X2/N oraz N1-X2/M13.
- 8) Pompa ładowująca ciepłą wodę użytkową (M18) jest podłączona na zaciskach X2/N oraz N1-X2/M18.
- 9) W przypadku pomp ciepła typu powietrze/woda do instalacji zewnętrznej czujnik powrotu jest wbudowany i wprowadzony przez przewód sterowniczy do sterownika pompy ciepła. Tylko w przypadku zastosowania podwójnego różnicowego rozdzielacza bezciśnieniowego czujnik powrotu musi zostać zamontowany w tulei zanurzeniowej, w rozdzielaczu. Wtedy należy podłączyć pojedyncze żyły do zacisków X3/GND oraz X3/R2.1. Mostek A-R2, który w chwili dostawy znajduje się między X3/B2 aX3/1, musi zostać przeniesiony na zaciski X3/1 oraz X3/2.
- 10) Czujnik zewnętrzny (R1) jest podłączony na zaciskach X3/ GND (Ground) i N1-X3/R1.

11) Czujnik temperatury c.w.u. (R3) jest zamontowany w zbiorniku ciepłej wody użytkowej i podłączony na zaciskach X3/GND (Ground) i N1-X3/R3.

### **WSKAZÓWKA**

**W przypadku stosowania pomp trójfazowych za pomocą sygnału 230V na wyjściu sterownika pompy ciepła można sterować pracą stycznika mocy. Przewody czujnika mogą zostać przedłużone przewodami 2 x 0,75 mm do długości 40 m.**

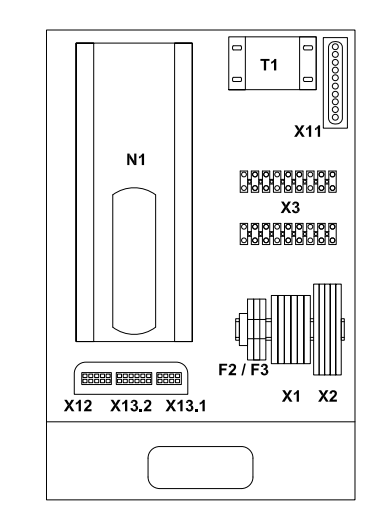

**Rys. 4.1:** Zamontowany na ścianie sterownik grzania pompy ciepła

- F2 Bezpiecznik mocy zacisków wtykowych J12, J13 i J21, 5x20 / 4,0 AT
- F3 Bezpiecznik mocy zacisków wtykowych od J15 do J18 i J22 5x20 / 4,0 AT
- N1 Sterownik
- T1 Transformator bezpieczeństwa 230 / 24 V AC
- X1 Listwa zaciskowa, zasilanie
- X2 Listwa zaciskowa, napięcie = 230 V AC
- X3 Listwa zaciskowa, niskie napięcie < 25V AC
- X11 Wtyczka, przyłączenie modułu
- X12 Wtyczka, przewód łączący; regulator – pompa ciepła 230 V AC
- X13.1Wtyczka, przewód łączący; regulator – pompa ciepła < 25V AC
- X13.2Wtyczka, przewód łączący; regulator – pompa ciepła < 25V AC

### **WSKAZÓWKA**

**Szczegółowe schematy połączeń znajdują się w załączniku, [Rozdz. 2 na](#page-14-0) [str. III](#page-14-0).**

### **WSKAZÓWKA**

**W przypadku WPM EconPlus / WPM EconR należy ułożyć dwa przewody łączące (przewód sterowniczy / przewód zasilania) pomiędzy sterownikiem pompy ciepła a pompą ciepła.** 

**W przypadku WPM EconPlus-E należy dodatkowo ułożyć trzeci przewód łączący jako przewód komunikacyjny.**

**Polski**

# <span id="page-10-0"></span>**5 Rozszerzona instrukcja montażu sterownika grzania/chłodzenia pompy ciepła**

# <span id="page-10-1"></span>**5.1 Regulator ogrzewania i chłodzenia**

### **Możliwe są dwa sposoby wytwarzania mocy chłodniczej:**

- aktywne chłodzenie rewersyjną pompą ciepła,
- pasywne chłodzenie za pomocą wymiennika ciepła.

Do wypełnienia funkcji chłodzenia oprócz regulatora grzania pompy musi być dodatkowo dostępny regulator chłodzenia.

- Do chłodzenia aktywnego rewersyjne pompy ciepła są wyposażone fabrycznie w sterownik grzania/chłodzenia pompy ciepła.
- Do chłodzenia pasywnego należy połączyć regulator chłodzenia z zainstalowanym sterownikiem grzania pompy ciepła.
- W celu zapewnienia ochrony przeciwdotykowej montaż modułu chłodzenia należy zrealizować tak, aby przylegał on po prawej stronie do regulatora ogrzewania (odstęp od obudowy < 0,5cm).

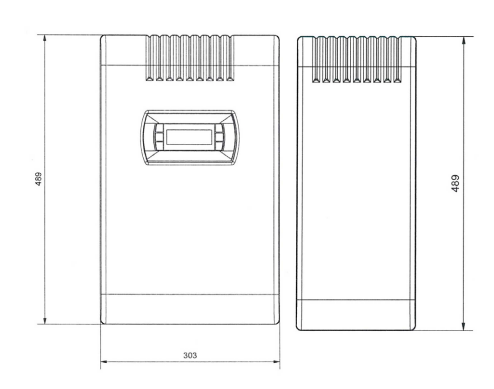

**Rys. 5.1:** Wymiary zamocowanego na ścianie sterownika grzania/chłodzenia pompy ciepła

### <span id="page-10-2"></span>**5.1.1 Sieciowy tryb pracy układu regulacji ogrzewania i chłodzenia oraz stacja zdalnego sterowania**

Połączenie sterownika pompy ciepła z modułami rozszerzającymi układ regulacji chłodzenia odbywa się za pomocą adaptera wtykowego.

Za regulację chłodzenia odpowiadają dwa moduły rozszerzające, różniące się od siebie adresami sieciowymi.

Przy aktywnym połączeniu z siecią moduły rozszerzające N17.1 oraz N17.2 są widoczne w danych roboczych.

### <span id="page-10-3"></span>**5.1.2 Czujnik temperatury (regulator chłodzenia)**

Wszystkie czujniki temperatury do przyłączenia do dodatkowego regulatora chłodzenia odpowiadają przedstawionej charakterystyce czujnika:

- czujnik temperatury pomieszczenia klimatycznej stacji pokojowej,
- czujnik zasilania chłodzenia pasywnego,
- czujnik powrotu chłodzenia pasywnego.

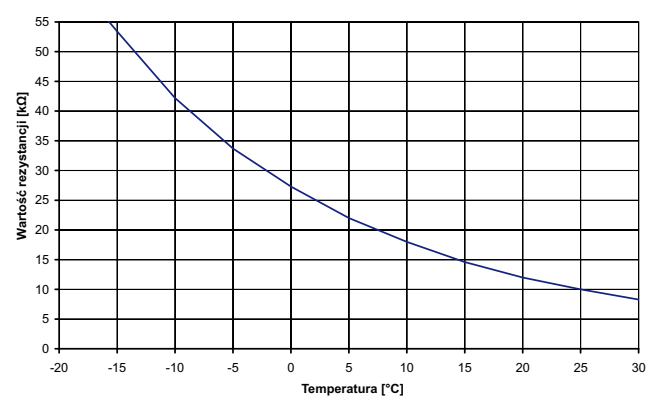

**Rys. 5.2:** czujnik NTC-10 regulatora chłodzenia

# **Polski**

# <span id="page-11-0"></span>**6 Specjalne wyposażenie dodatkowe**

### <span id="page-11-1"></span>**6.1 Zdalne sterowanie**

Wygodnym uzupełnieniem jest dostępna w ramach akcesoriów specjalnych stacja zdalnego sterowania. Sterowanie stacją i jej menu są identyczne jak w sterowniku pompy ciepła. Przyłączenie odbywa się przez sześciożyłowy kabel telefoniczny (akcesoria specjalne) z wtykami modularnymi.

## <span id="page-11-2"></span>**6.2 System zdalnej diagnozy (FDS)**

System zdalnej diagnozy (zniemieckiego Fern Diagnose System – FDS) został opracowany, aby umożliwić dostęp do sterownika pompy ciepła poprzez komputer. W połączeniu z komputerem posiadającym dostęp do Internetu i niezbędnymi dodatkowymi zestawami sprzętowymi oprogramowanie umożliwia odczyt i wrazie potrzeby zmianę ustawień użytkownika. Dzięki oprogramowaniu następuje ciągła wymiana danych między sterownikiem pompy ciepła a komputerem. Modyfikacji można dokonać zarówno w sterowniku pompy ciepła, jak i w programie.

Program uruchamia się przez zainstalowaną na komputerze przeglądarkę internetową i współpracuje z systemami operacyjnymi Windows 2000 i XP.

### <span id="page-11-3"></span>**6.3 Klimatyczna stacja pokojowa**

Wprzypadku chłodzenia za pośrednictwem systemów ogrzewania/chłodzenia powierzchniowego regulacja odbywa się według temperatury pomieszczenia i wilgotności powietrza, zmierzonych przez klimatyczną stację pokojową.

W związku z tym na sterowniku pompy ciepła należy ustawić pożądaną temperaturę pomieszczenia. Na podstawie zmierzonej temperatury pomieszczenia i wilgotności powietrza pomieszczenia referencyjnego zostaje obliczona możliwa minimalna temperatura wody chłodzącej. Na regulację chłodzenia wpływa aktualnie zarejestrowana temperatura pomieszczenia oraz ustawiona zadana temperatura pomieszczenia.

### <span id="page-11-4"></span>**6.4 System zarządzania budynkiem**

Poprzez uzupełnienie danej karty wtykowej interfejsu sterownik pompy ciepła może zostać podłączony do sieci systemu zarządzania budynkiem. W celu precyzyjnego podłączenia i parametryzacji interfejsu należy uwzględnić uzupełniającą instrukcję montażu karty interfejsu.

### <span id="page-11-5"></span>**6.5 Licznik energii cieplnej**

W celu ustalenia ilości energii cieplnej do sterownika pompy ciepła można podłączyć maksymalnie jeden licznik energii cieplnej. Dostępne liczniki to WMZ25 albo WMZ32. Podczas instalacji i parametryzacji należy uwzględnić uzupełniającą instrukcję montażu licznika energii cieplnej.

### **WSKAZÓWKA**

**W przypadku regulatorów ogrzewania ze zdejmowanym panelem sterującym (patrz [Rozdz. 3.2.1 na str. 3\)](#page-6-1) można używać go również jako stacji zdalnego sterowania.**

Oferowane są dwa warianty:

- Zdalna diagnoza na miejscu (np. przez laptop): z niemieckiego Lokal Diagnose System (LDS). Bezpośrednie połączenie komputera przez zestaw LDS ze sterownikiem pompy ciepła (WPM).
- Zdalna diagnoza przez połączenie z modemem: z niemieckiego Remote Diagnose System (RDS). RDS jest użytecznym narzędziem, które pozwala sprawdzić pracę niestacjonarnej instalacji i zmienić ustawienia użytkownika w sterowniku pompy ciepła.

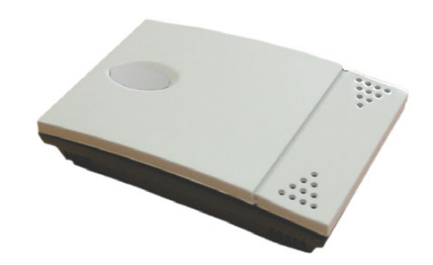

**Rys. 6.1:** Klimatyczna stacja pokojowa

Sterownik pompy ciepła obsługuje następujące połączenia sieciowe:

- Modbus;
- $\blacksquare$  EIB, KNX;
- Ethernet

**6**

# <span id="page-12-0"></span>Załącznik

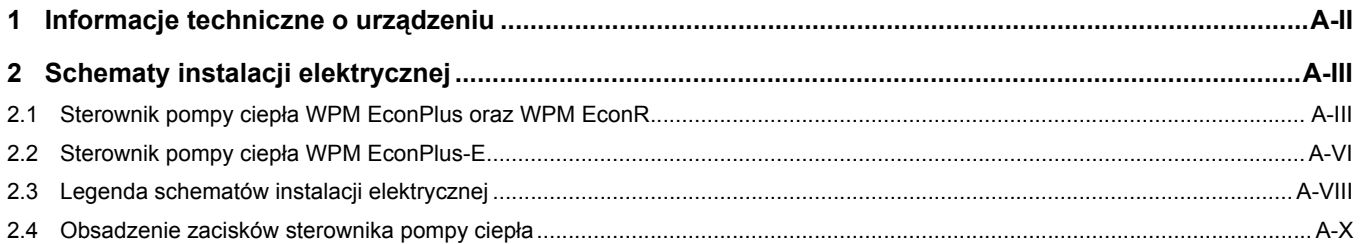

# <span id="page-13-0"></span>**1 Informacje techniczne o urządzeniu**

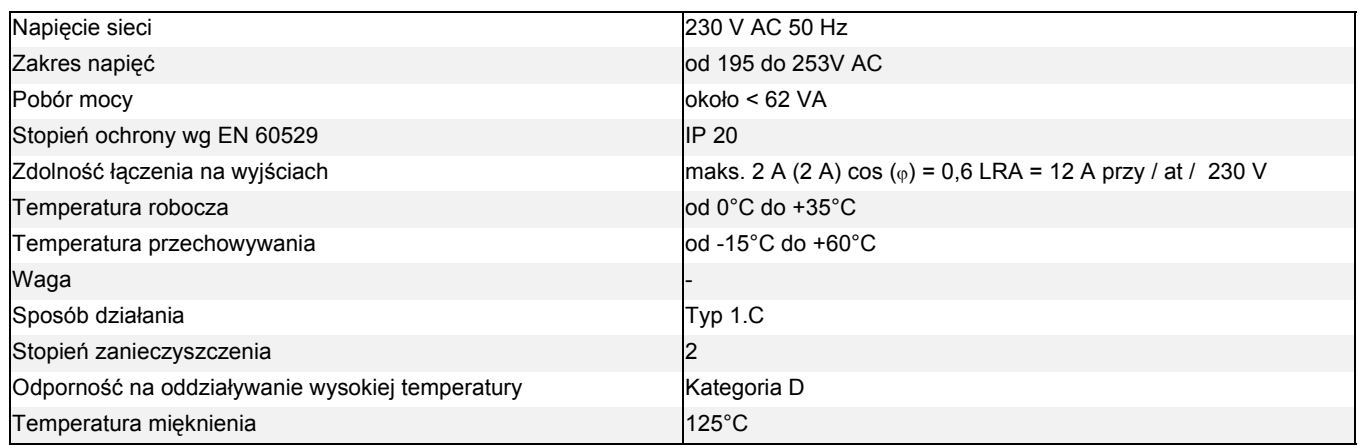

**1**

#### <span id="page-14-1"></span><span id="page-14-0"></span>Schematy instalacji elektrycznej  $\overline{2}$

#### <span id="page-14-2"></span> $2.1$ Sterownik pompy ciepła WPM EconPlus oraz WPM EconR

#### Sterownik grzania bądź ogrzewania i chłodzenia pompy ciepła  $2.1.1$

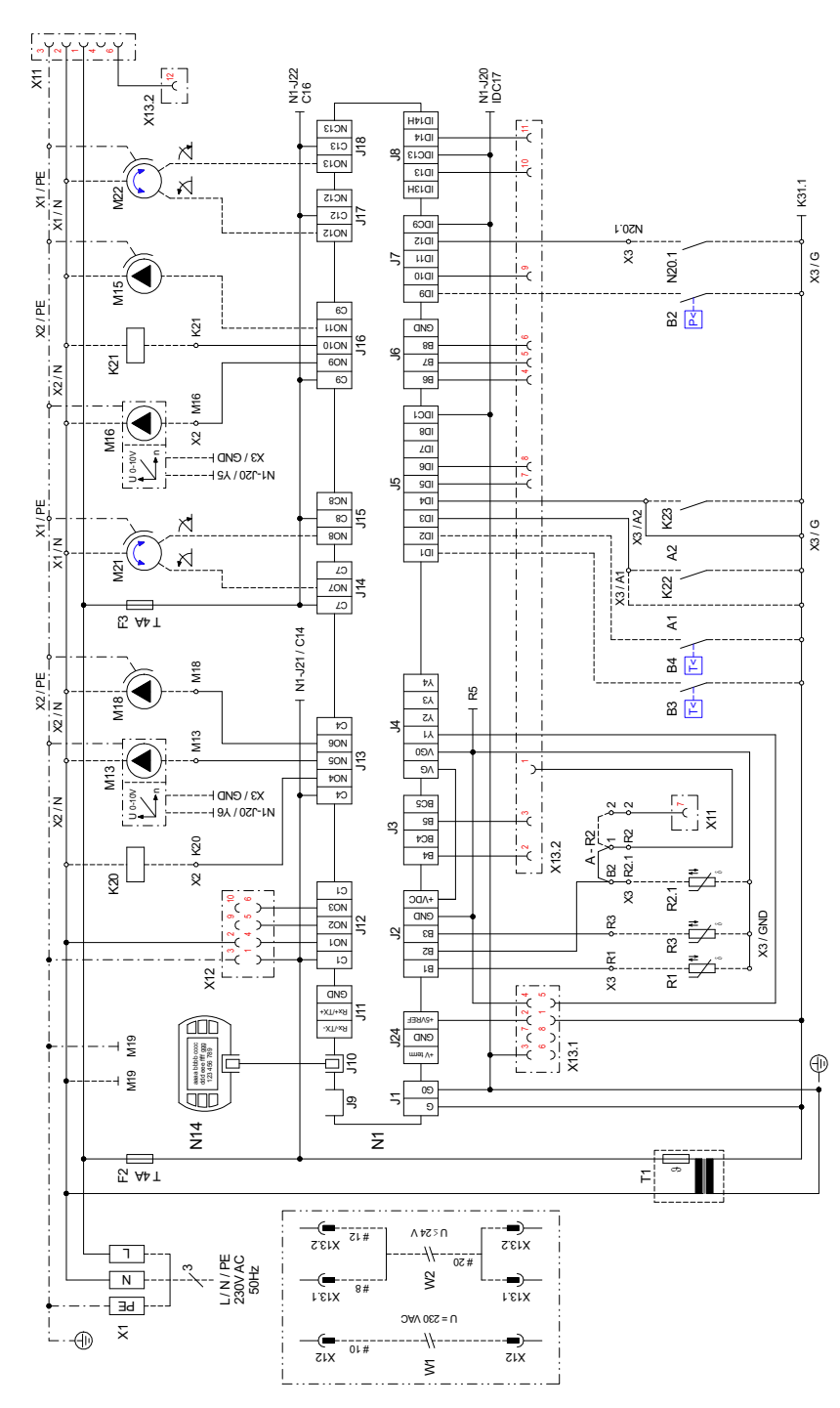

#### Rys. 2.1:

Schemat połączeń zamontowanego na ścianie sterownika pompy ciepła WPM EconPlus

 $2.1$ 

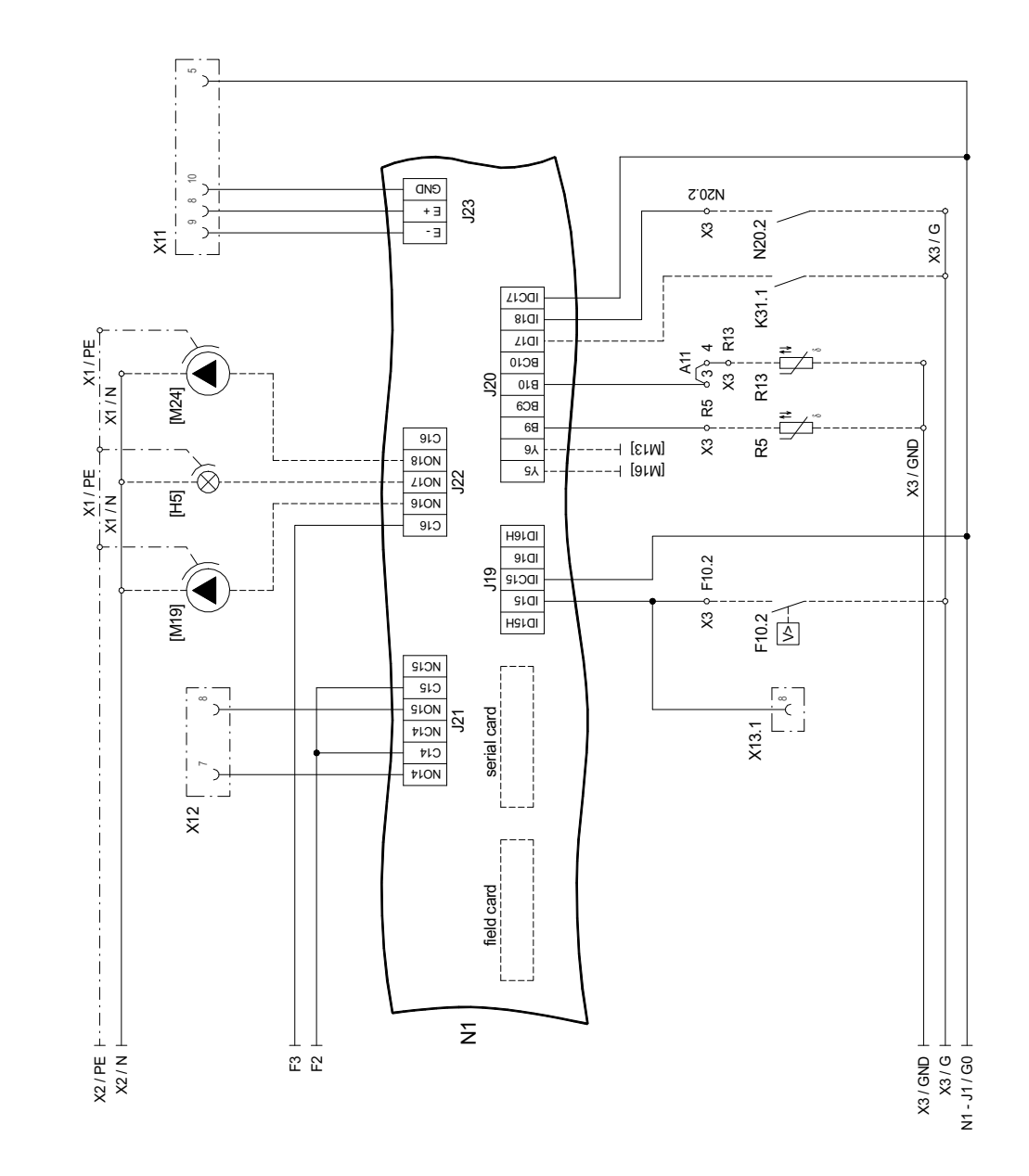

### 2.1.2 Dodatkowa funkcja sterownika grzania bądź grzania i chłodzenia pompy ciepła

Rys. 2.2: Schemat połączeń dodatkowej funkcji zamontowanego na ścianie sterownika pompy ciepła WPM EconPlus

 $2.1$ 

 $\overline{A-IV}$ 

#### $\sum_{i=1}^{n} \frac{1}{i} \sum_{i=1}^{n} \frac{1}{i} \sum_{i=1}^{n} \frac{1}{i} \sum_{i=1}^{n} \frac{1}{i} \sum_{i=1}^{n} \frac{1}{i} \sum_{i=1}^{n} \frac{1}{i} \sum_{i=1}^{n} \frac{1}{i} \sum_{i=1}^{n} \frac{1}{i} \sum_{i=1}^{n} \frac{1}{i} \sum_{i=1}^{n} \frac{1}{i} \sum_{i=1}^{n} \frac{1}{i} \sum_{i=1}^{n} \frac{1}{i} \sum_{i=1}^{n} \frac{1}{i$ эр∧- $\begin{picture}(130,10) \put(0,0){\line(1,0){15}} \put(15,0){\line(1,0){15}} \put(15,0){\line(1,0){15}} \put(15,0){\line(1,0){15}} \put(15,0){\line(1,0){15}} \put(15,0){\line(1,0){15}} \put(15,0){\line(1,0){15}} \put(15,0){\line(1,0){15}} \put(15,0){\line(1,0){15}} \put(15,0){\line(1,0){15}} \put(15,0){\line(1,0){15}} \put(15,0){\line($ BMD<br>B4<br>B4  $\frac{1}{2}$  $\overline{1}$  $\begin{picture}(20,20) \put(0,0){\line(1,0){155}} \put(15,0){\line(1,0){155}} \put(15,0){\line(1,0){155}} \put(15,0){\line(1,0){155}} \put(15,0){\line(1,0){155}} \put(15,0){\line(1,0){155}} \put(15,0){\line(1,0){155}} \put(15,0){\line(1,0){155}} \put(15,0){\line(1,0){155}} \put(15,0){\line(1,0){155}} \put(15,0){\line(1,0){155}} \$  $\overline{59}$  $\overline{\phantom{a}}$ DC4  $\frac{SN}{2}$ N17.2 Ref  $\frac{1}{2}$ 24VAC<br>50Hz  $\frac{1}{102}$  $x3/6$  $\boldsymbol{\mathcal{R}}$  $\frac{16}{2}$  $\overline{GND}$ ഉ 4  $\overline{z}$  $\overline{u}$  $\frac{1}{18}$ ₫  $\overline{1}$  $\overline{K}$  $\tilde{z}$ j  $\overline{5}$ Ť  $\dagger$  $\mathbf{A}$ g  $\overline{\mathbb{E}}$  $+1$  $\overline{\epsilon}$  $C<sub>on</sub>$  $\frac{1}{2}$ i<br>Ma  $rac{1}{2}$  $\overline{x}$  $\overline{z}$  $\overline{u}$  $\mathbb{X}$  $\overline{\phantom{a}}$  $\mathfrak{S}$  $\overline{z}$  $00/$  $\overline{z}$ ON  $\overline{\mathcal{P}}$  $Y12$  $\overline{1}$ Ť  $\overline{\mathfrak{c}}$ œ  $\overline{1}$ ई मु **LON** Î j  $\frac{1}{2}$ j  $\frac{1}{1}$ СGH, **GZH**  $\frac{1}{1}$  $\tilde{z}$ C j j  $\tilde{\mathbf{x}}$ m j 치当  $\begin{array}{c} \end{array}$ **JaRI VC+**  $\overline{1}$ Serial Address<br>No. 3<br>1 2 3 4<br>0 3 4  $\approx$  $CND$  $\overline{\phantom{a}}$ H<sub>1</sub>no - bV  $H_1$   $\frac{H_2}{\sqrt{1 + \frac{1}{2}}}$   $\frac{E N}{\sqrt{N}}$  $\overline{1}$  $B3$  $\stackrel{\circ}{\times}$  $\overline{\phantom{a}}$ ≯م DC  $K_{\infty}$  $\frac{104}{103}$  $\overline{a}$ N17.1  $\overline{\mathbf{x}}$ **K28**  $x3/6$  $\overline{C}$  $\overline{z}$  $\overline{O}$ OTN-EN  $\overline{50}$  $\overline{z}$ τε  $\overline{a}$  $\stackrel{\circ}{\times}$  $\overline{5}$  $\mathsf{E}13$ I数  $\overline{10}$ tLAN  $\mathbf{I}$  $\overline{\mathcal{E}}$ g  $\overline{A}$  $\overline{\mathcal{E}}$  $\overline{AN}$  $\overline{1}$  $50<sub>h</sub>$  $M20$  $\overline{20N}$ Î  $\overline{\mathbf{u}}$ M17  $\overline{\mathbf{C}}$  $\overline{w}$ İz **ZON**  $\overline{5}$  $\overline{18}$ M<sub>17</sub> **ION**  $\times 2$   $\phi$  M14 Ť  $\overline{\mathfrak{c}}$ īδ  $\mathbf i$  $\overline{10N}$  $M4$  $\overline{\phantom{a}}$ 집한  $\overleftarrow{\text{F}}$ Ë ⊕  $\oplus$  $\times$  $\Xi$ <sup>[</sup>  $\sim$   $\sim$ ∙i~i ٠, ⊶'≈⊥∞∟∞⊥

#### Moduł chłodzenia sterownika pompy ciepła WPM EconR  $2.1.3$

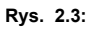

Schemat połączeń modułu chłodzenia zamontowanego na ścianie sterownika pompy ciepła WPM EconR

 $2.2$ 

#### <span id="page-17-0"></span> $2.2$ Sterownik pompy ciepła WPM EconPlus-E

#### Sterownik grzania pompy ciepła  $2.2.1$

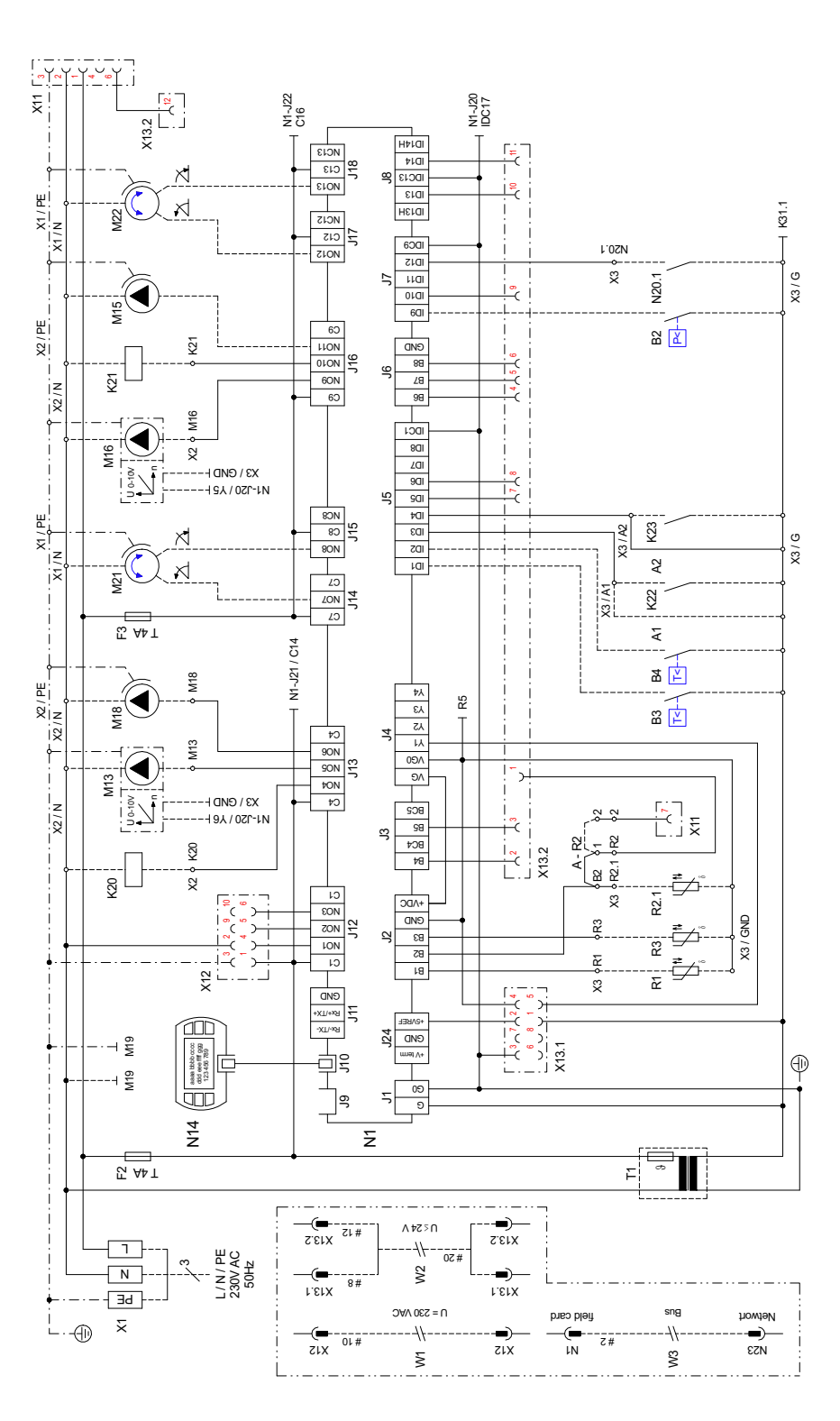

Schemat połączeń zamontowanego na ścianie sterownika pompy ciepła WPM EconPlus-E Rys. 2.4:

**Załącznik** 

#### $\overline{\phantom{0}}$  $rac{GND}{E + \frac{1}{2}}$  $\mathcal{D}$ Z'OZN  $23$  $\check{\mathcal{R}}$ N20.2  $X3/G$ Ь.  $X11$ **IDC17** K31.1  $8<sup>1</sup>$  $\sqrt{\frac{41}{3}}$ <br>  $\times 3$ <br>  $\sqrt{3}$ <br>
R13  $L<sub>U</sub>$  $x1/PE$ 姜  $BC10$  $\frac{1}{R}$  $\frac{1}{2}$   $\frac{1}{2}$   $\frac{1}{2}$   $\frac{1}{2}$ Ίz IM241  $R5$  $BCB$  $\overline{z}$  $68$  $\begin{array}{r}\n\hline\n910 \\
\hline\n810N \\
\hline\n\end{array}$  $\frac{1}{2}$ —–⊣ [อาм]<br>—–⊣ [อาм] R5  $\frac{8Y}{9}$  $\times 1$  PE  $\rightarrow$  $X3 / GND$  $32$ E P  $GLQ$ Hatal<br>
atal<br>
atal<br>
Hatal<br>
Hatal<br>
Hatal<br>
Hatal<br>
Hatal<br>
Hatal<br>
Hatal<br>
Hatal<br>
Datal<br>
Matal<br>
Datal<br>
Matal<br>
Matal<br>
Matal<br>
Matal<br>
Matal<br>
Matal<br>
Matal<br>
Matal<br>
Matal<br>
Matal<br>
Matal<br>
Matal<br>
Matal<br>
Matal<br>
Matal<br>
Matal<br>
Matal<br>
Matal<br> X3 & F10.2  $[61M]$  $\overline{\phantom{a}}$  $F^{10.2}_{\sqrt{2}}$  $\mathbf{i}$  $\mathbf{j}$ NOTE<br>NOTE<br>NOTE<br>NOTE<br>NOTE  $\mathbf{I}$  $\overline{1}$  $x$ 13.1 Ť serial card  $\frac{21}{2}$  $\mathbf{I}$ Ť  $\sum_{i=1}^{n}$  $\overline{\mathcal{V}$  LON j  $x12$  $\mathbf{i}$  $\mathbf{i}$ Bus  $\frac{1}{1}$  $\frac{1}{2}$ F  $\frac{1}{2}$ field card V3  $\frac{1}{1}$  $\frac{1}{1}$  $\frac{1}{2}$   $\frac{1}{2}$   $\overleftarrow{\mathsf{z}}$ L  $+9/8$ <br>  $+9/8$ <br>  $+9/8$ <br>  $+9/8$  $\overline{2}$ SZ)

#### Dodatkowa funkcja grzania sterownika pompy ciepła  $2.2.2$

Rys. 2.5:

Schemat połączeń dodatkowej funkcji zamontowanego na ścianie sterownika pompy ciepła WPM EconPlus-E

# <span id="page-19-0"></span>**2.3 Legenda schematów instalacji elektrycznej**

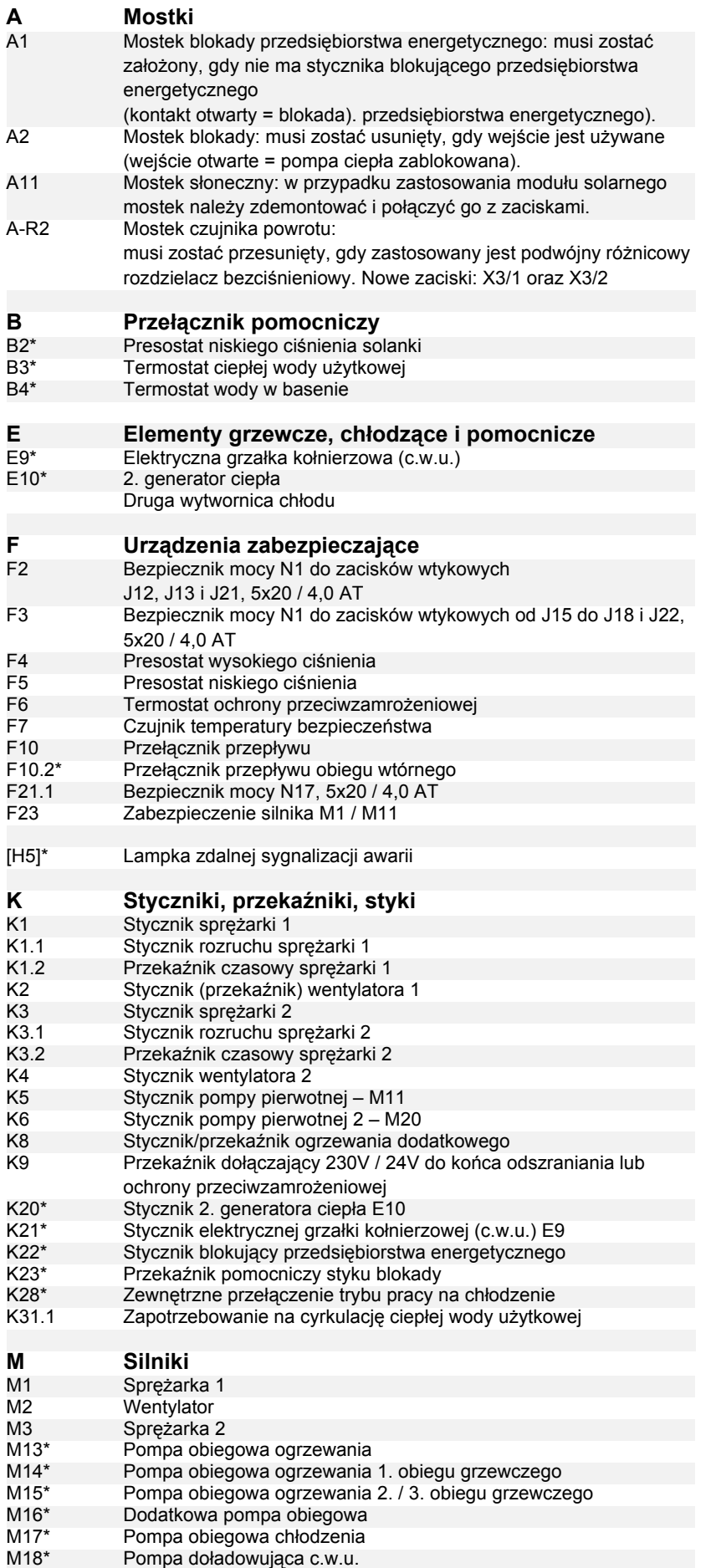

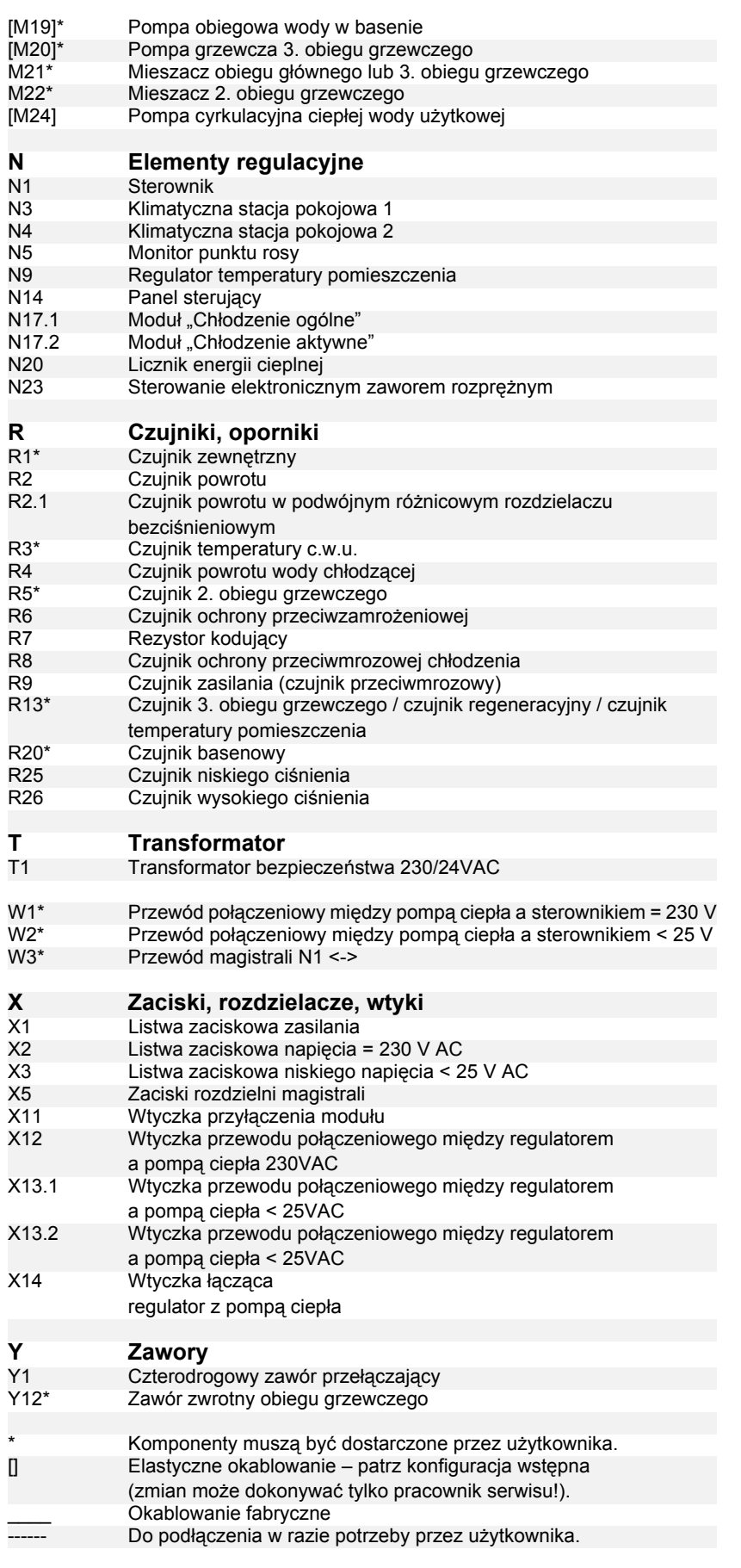

## <span id="page-21-0"></span>**2.4 Obsadzenie zacisków sterownika pompy ciepła**

### **UWAGA!**

**Do zacisków wtykowych od J1 do J11, J20 i J23 oraz do listwy zaciskowej X3 regulatora ogrzewania N1 podłączone jest niskie napięcie. W żadnym wypadku nie wolno doprowadzać do nich wyższego napięcia.**

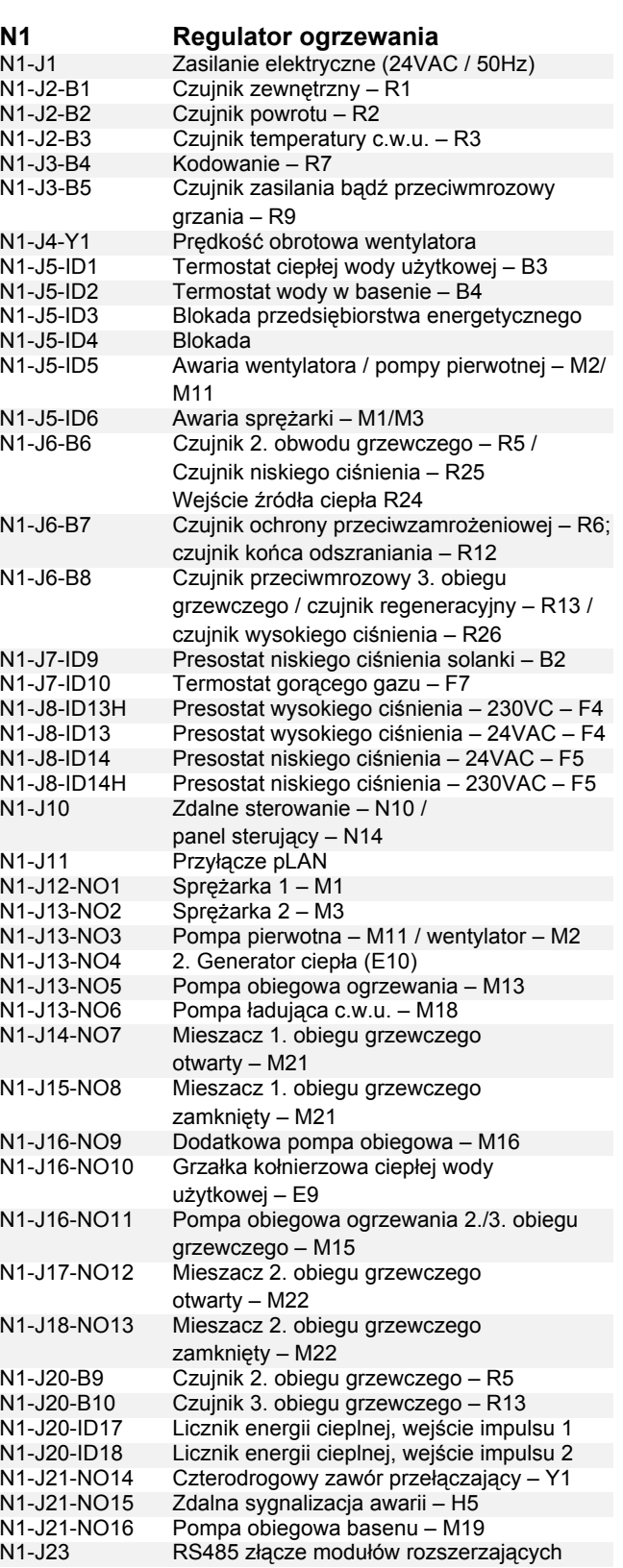

### **N17.1 Moduł: chłodzenie ogólne**

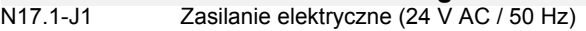

### **UWAGA!**

**Zaciski wtykowe od J1 do J4, od J9 do J10 i listwa zaciskowa X3 obu modułów chłodzenia N17.1 oraz N17.2 są podłączone do niskiego napięcia.** 

**W żadnym wypadku nie wolno doprowadzać do nich wyższego napięcia.**

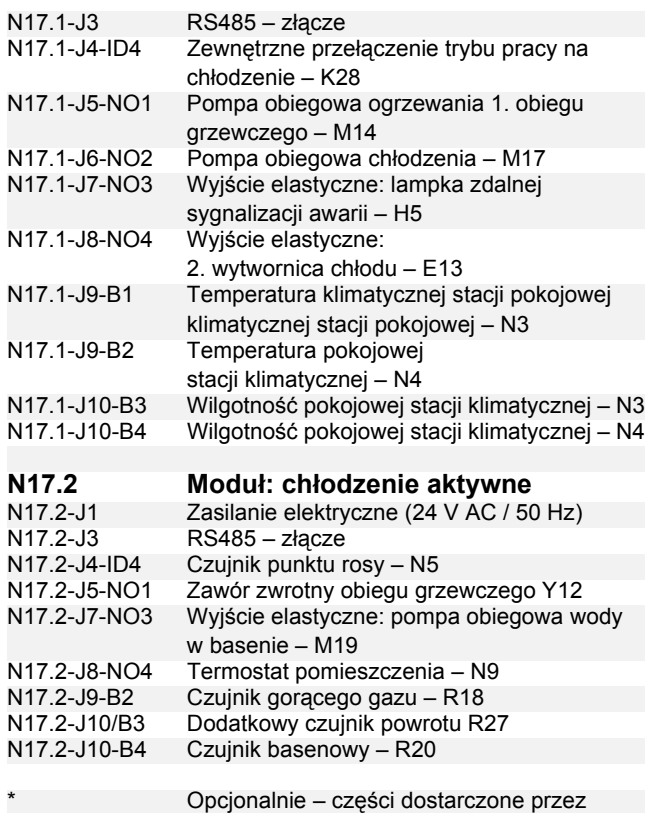

użytkownika.

### **WASKÓZWKA**

**Moduł przekaźników: W przypadku WPM EconPlus przyłączenie zdalnej sygnalizacji awarii i pompy basenowej jest realizowane za pomocą modułu przekaźników RBG WPM, dostępnego w ramach wyposażenia dodatkowego.**